#### Tip of the Month :

• How find a problem yourself or report a problem if you can't ...

## Finding a Problem Yourself

#### When to look at a log file:

- Configuration problems that prevent a server from
	- *Starting*
	- *Running correctly*
- Runtime problems that occur spontaneously
	- *Crash*
	- Client receives "*access denied*"
	- *Synchronization* problems
		- $\circ$  e.g. client suddenly stops receiving data, but the server is still running: was the clock set back?
	- etc.

### Finding a Problem Yourself

- When to use runtime debug tools
	- Application is running but not behaving properly
		- Constant or frequent link timeouts
		- High CPU load
		- **Other specific link errors** 
			- access denied
			- o illegal (something)
			- $\circ$  etc.
	- You"re just curious what the application is doing …

- fec.log (aka fec.log.0 in java)
	- Location determined by:
		- Environment variable "**FEC\_LOG**" (1st)
		- Environment variable "**FEC\_HOME**" (2nd)
		- **Norking directory (3rd)**
		- *Appended and rotated (fec.bak)*
- cdi.log
	- Location determined by:
		- Environment variable "**CDI\_HOME**" (1st)
		- Environment variable "**FEC\_HOME**" (2nd)
		- **Norking directory (3rd)**
		- *Recreated at each startup*

#### fec.log

- Configuration entries
- Commands (by default)
	- Property and caller (prior to dispatch)
	- Reasons for refusal (i.e. if "access denied")
- Time synchronization information
- Alarm information
- History information
- o Any 'user' added entries
	- via feclog() API

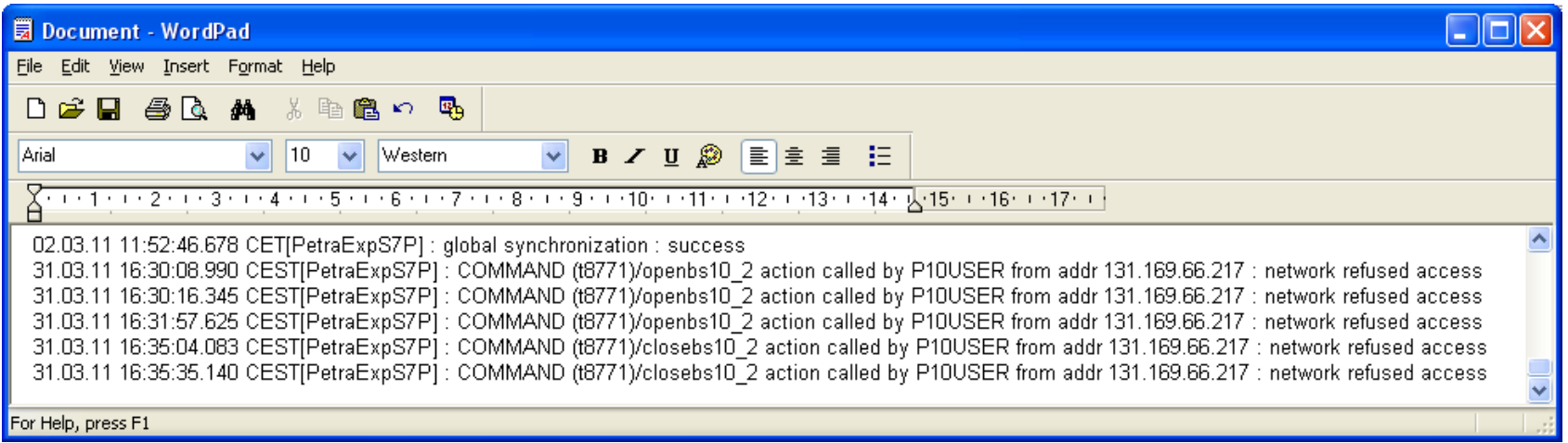

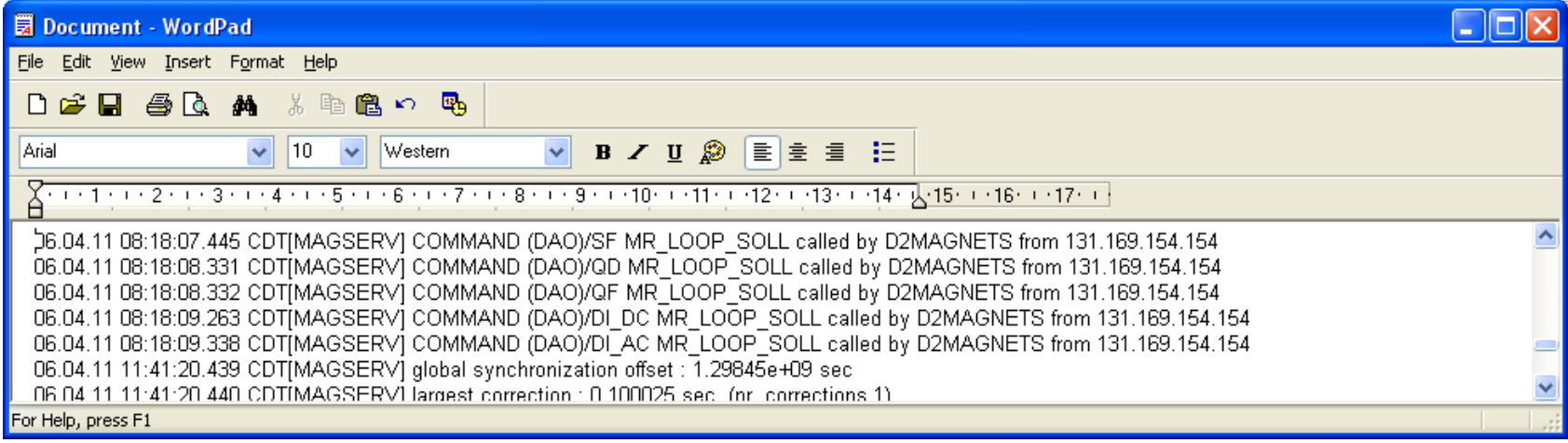

#### ■ cdi.log

- Configuration entries
- Bus/Hardware errors
- Some CDI link information
- Bus plug information

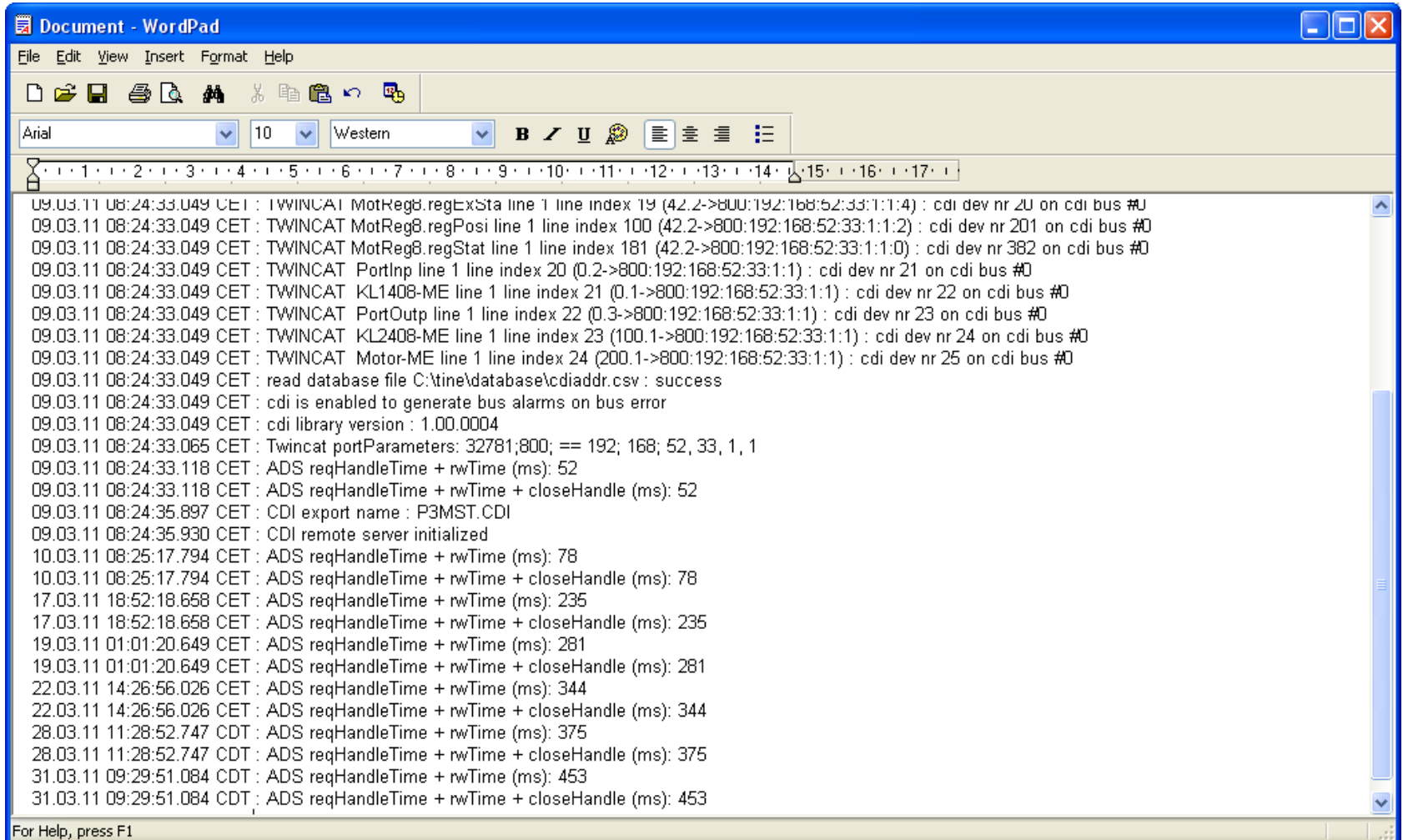

### Runtime Debugging

- Use "attachfec"
	- See users meeting from Sep 3, 2010 ([http://adweb.desy.de/mcs/TINE\\_Users\\_Meeting/2010Sep](http://adweb.desy.de/mcs/TINE_Users_Meeting/2010Sep03/Release4News.pdf) [03/Release4News.pdf](http://adweb.desy.de/mcs/TINE_Users_Meeting/2010Sep03/Release4News.pdf))
	- Attaches to
		- FECS (normal case)
			- attachfec P3MST.0
				- attaches via local pipe to FEC named P3MST.0 i.e. to a pipe named P3MST.0.ipc
			- attachfec /PETRA/Scrapers
				- attaches via TCP to FEC process which is managing the server /PETRA/Scrapers
				- **NOTE:** Java servers must use this variant (or enter debug mode via the "spider")

# **Attachfec**

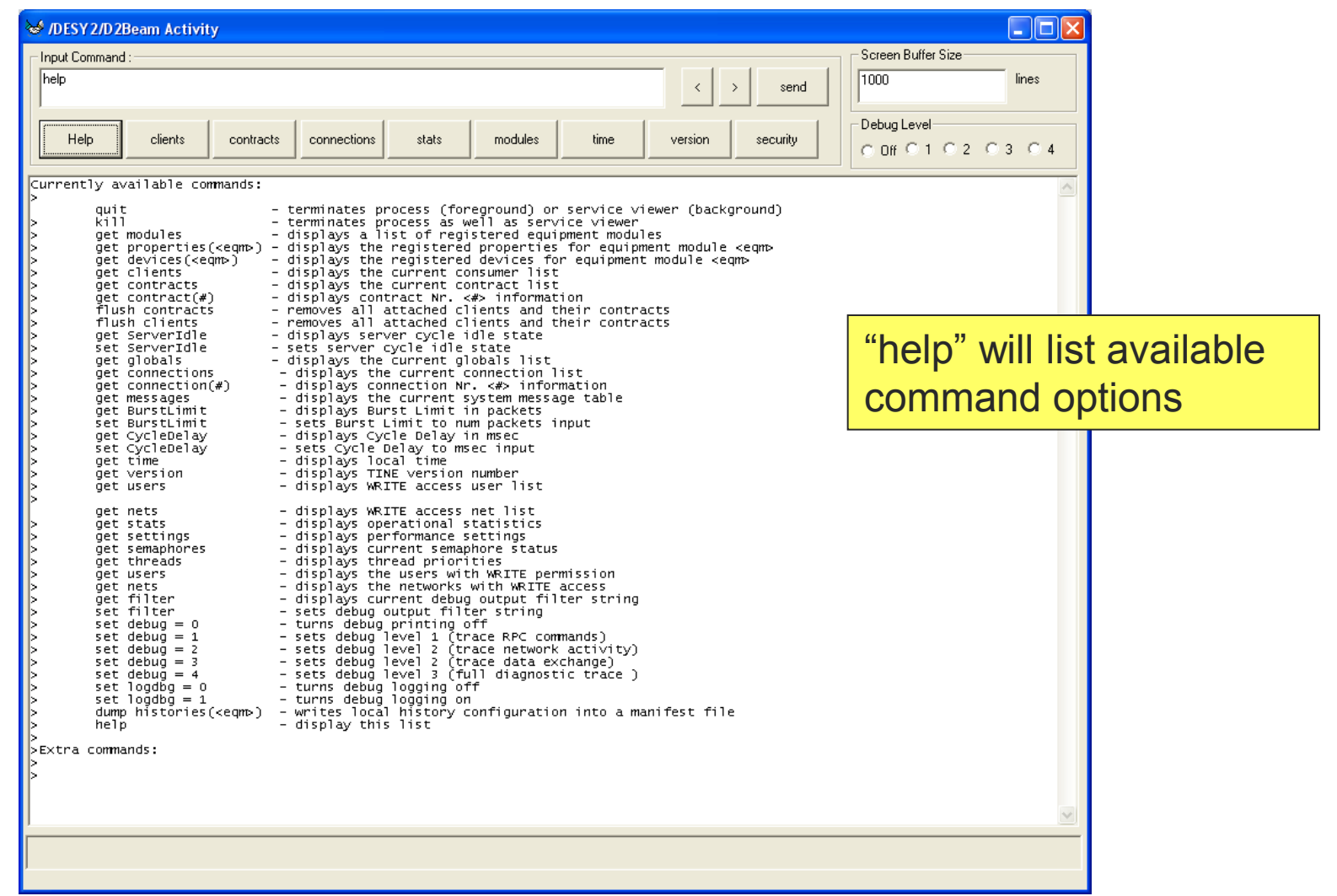

# **Attachfec**

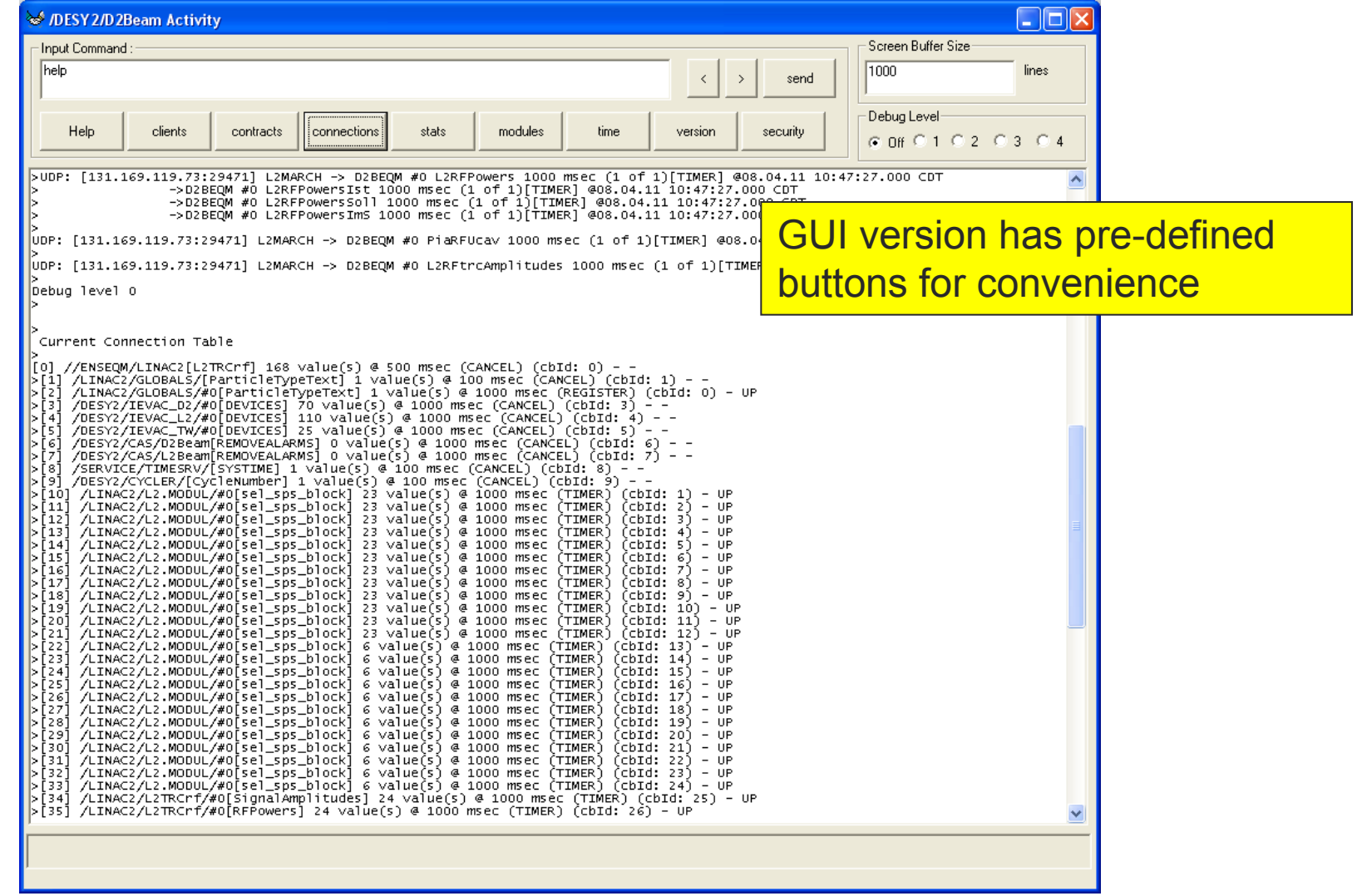

# **Attachfec**

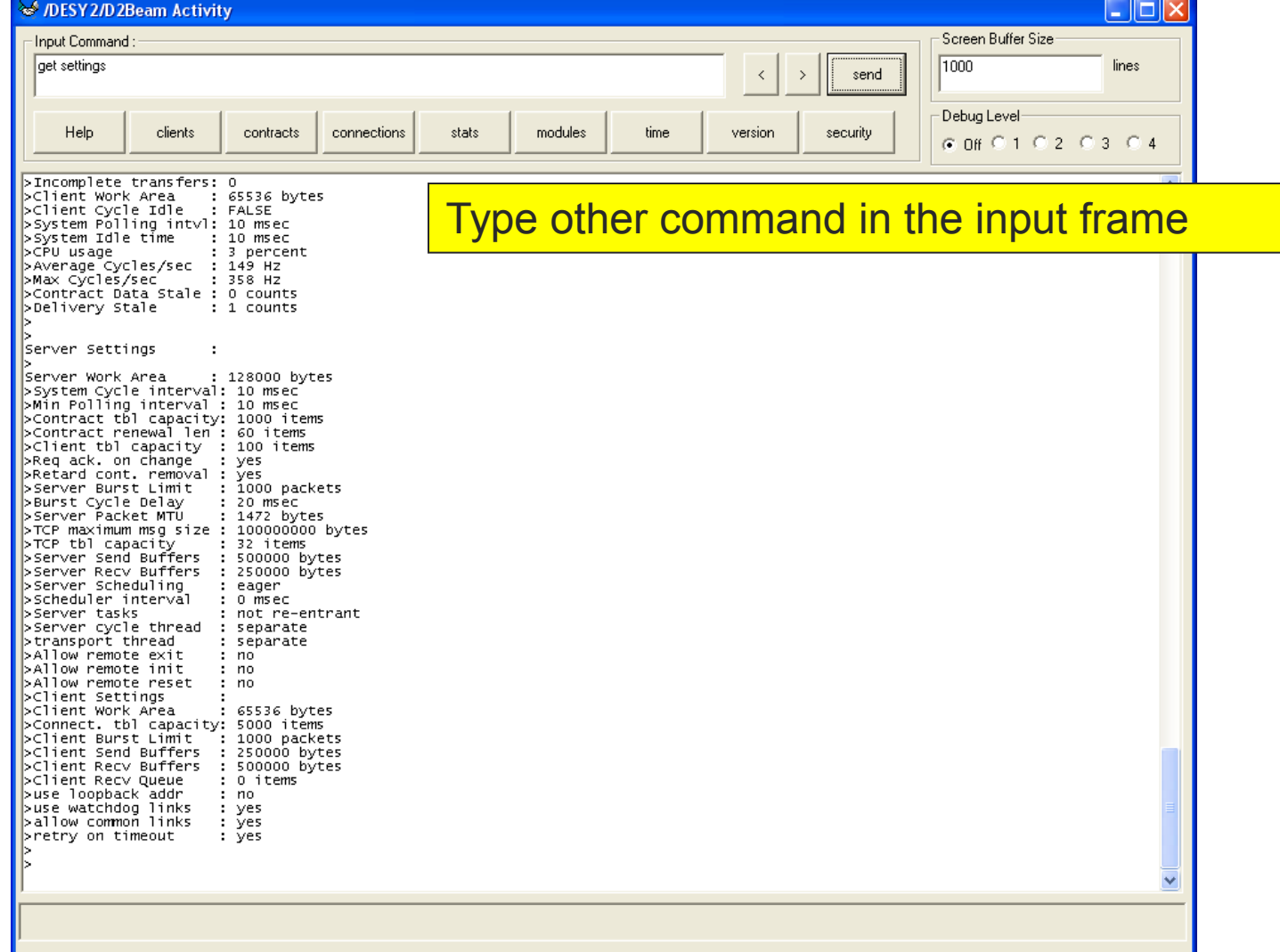

# Attachfec (to a java server)

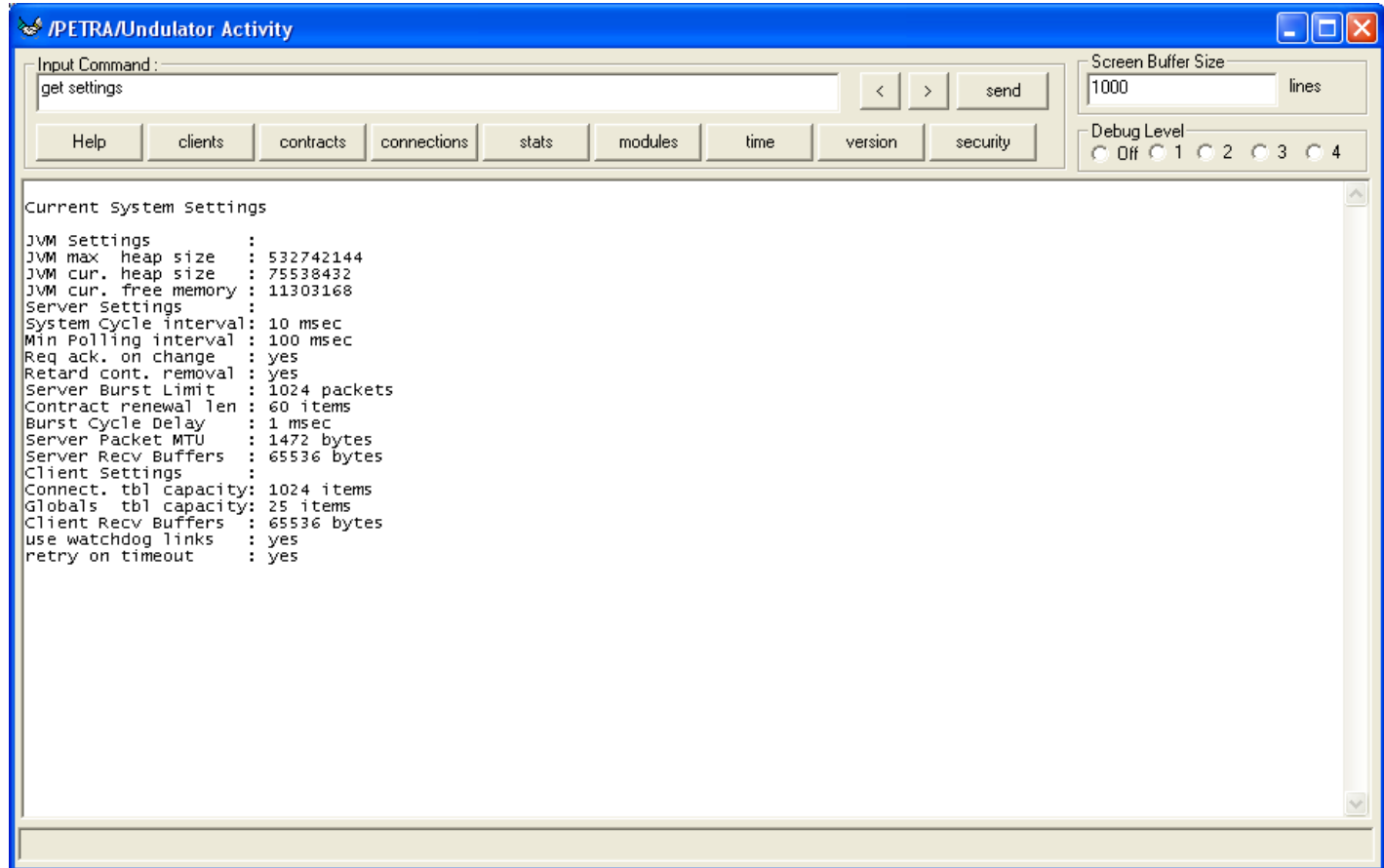

# attachfec ENS

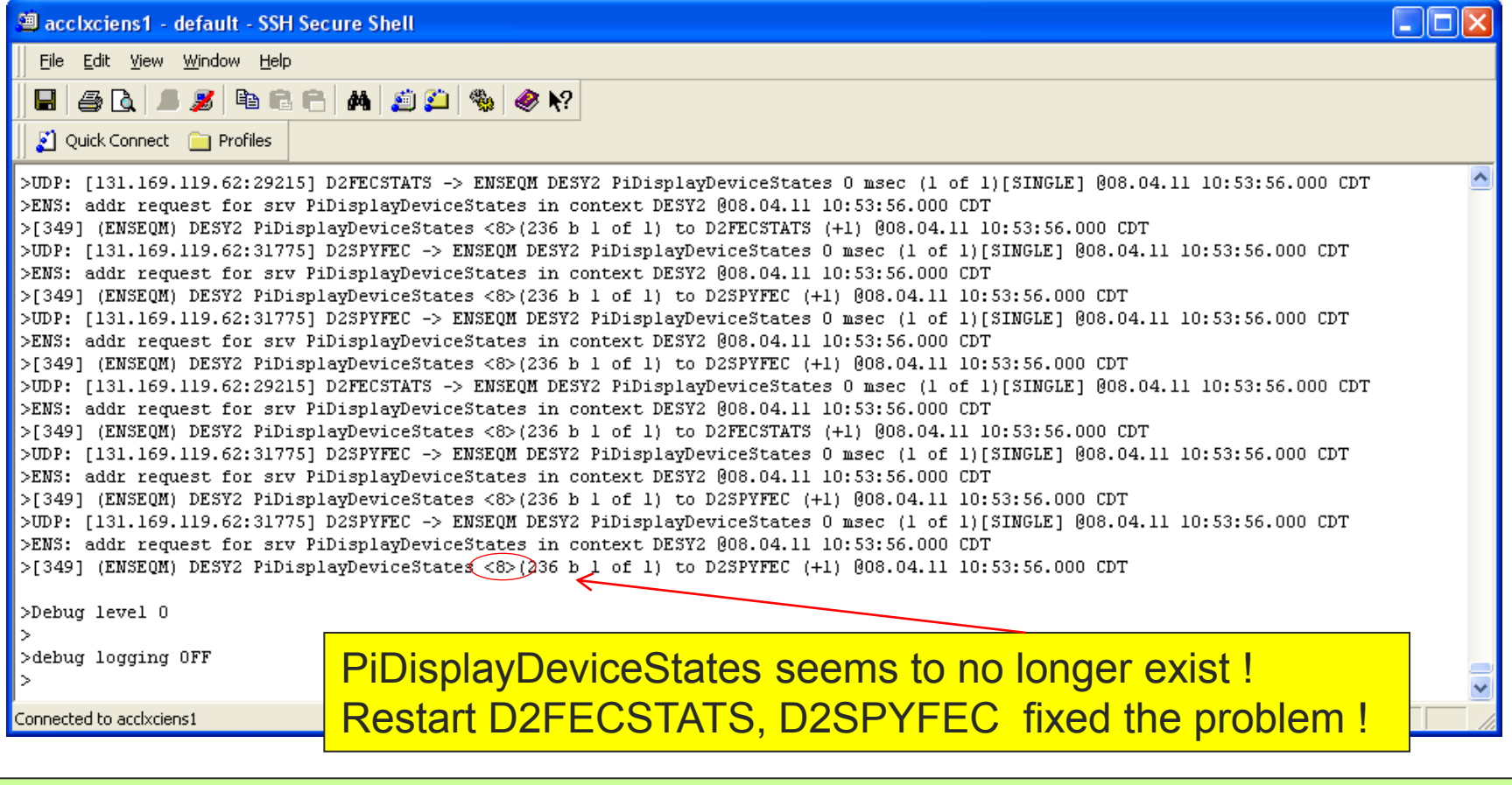

Fix both D2FECSTATS and D2SPYFEC to remove entries that become "non existent" !

## attachfec ENS

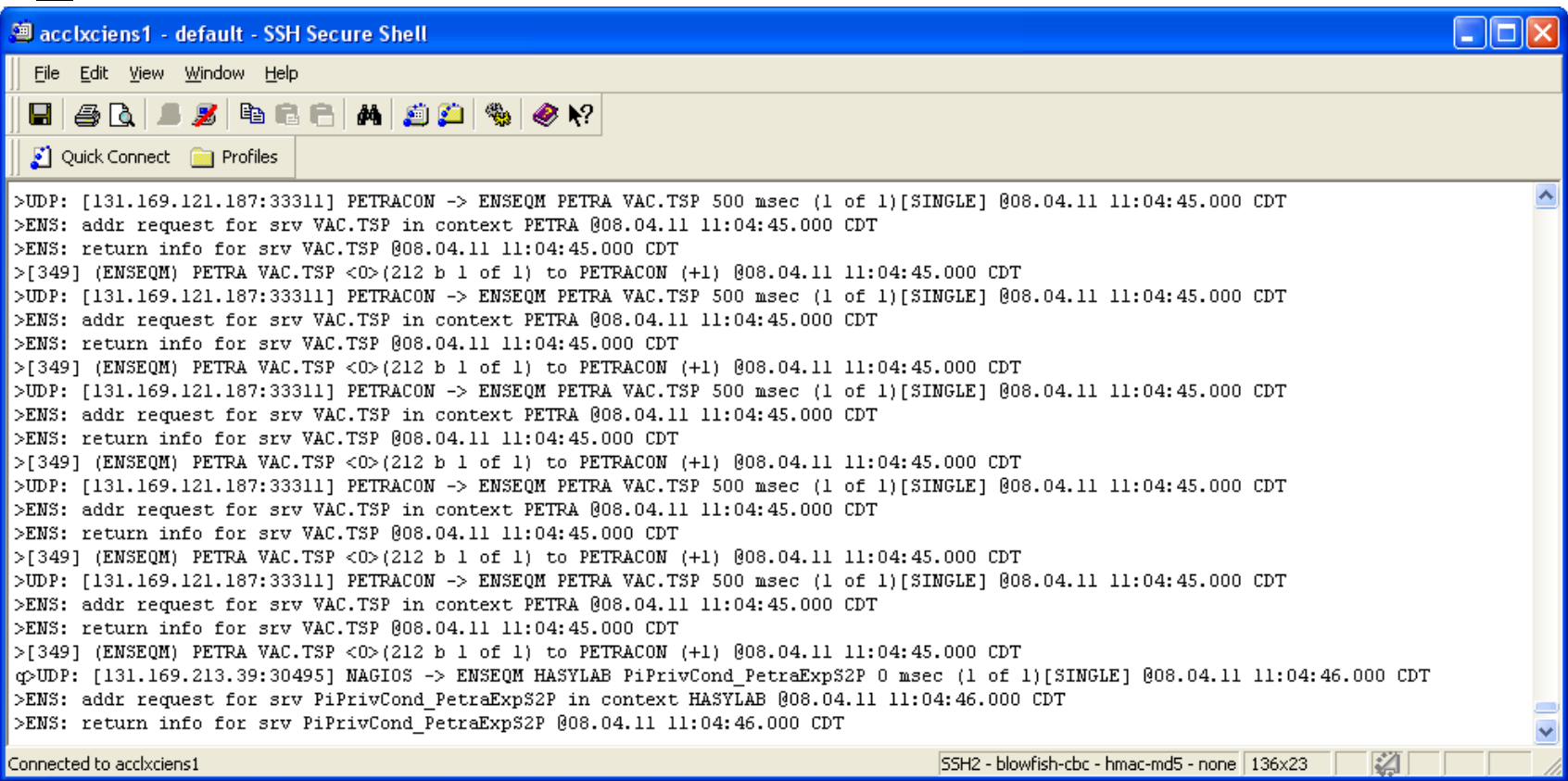

Now much "quieter", but what"s going on with address requests for VAC.TSP ? (comes in sporadic blocks -> script?)

#### How to Report a problem

- First step: Look at tineforum.desy.de and/or tinetracker.desy.de to see if others have reported the same problem !
- Questions -> use tineforum.desy.de !
	- e.g. "how do I get a single value from an array property?"
	- e.g. "how to I configure my server to …?"
- Bug/Error Reports -> use tinetracker.desy.de !
	- $\circ$  Be as specific as possible in identifying the problem
	- $\circ$  Include steps to reproduce it.
	- $\circ$  Indicate the platform and versions used.
- If you must: send an email to [tine@desy.de](mailto:tine@desy.de)
	- $\circ$  this will be sent to several people who might be able to help !

### How to Report a Problem

- Avoid reports that say something like:
	- o "I can't communicate with any TINE servers! What am I doing wrong?"
		- => Problem not specifically described!
	- "TINE doesn"t work any more! It worked yesterday. What has changed?"
		- => Obviously not true in general!
- Imagine trying to answer your own questions yourself.
	- Avoid a long, iterative dialog with someone trying to determine what the specific problem is ...
		- Is it a client problem or a server problem?
		- Is it a specific client application or a specific server?
		- Is the application written in java, C, LabView, VB, .NET ?
		- **No. 3. What exactly are the symptoms?**
		- $\blacksquare$  Is it always reproducible?
		- etc.